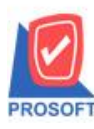

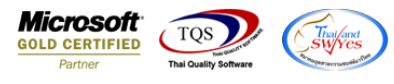

## **ระบบ Sales Order**

 $\triangleright$  ฟอร์มรับเงินมัคจำเครดิต(มีภาษี)สามารถ Design เพิ่มแสดง Column เลขที่ PO ได้

 $1.$ เข้าที่ระบบ Sales Order  $>$  SO Data Entry  $>$  รับเงินมัคจำเครดิต

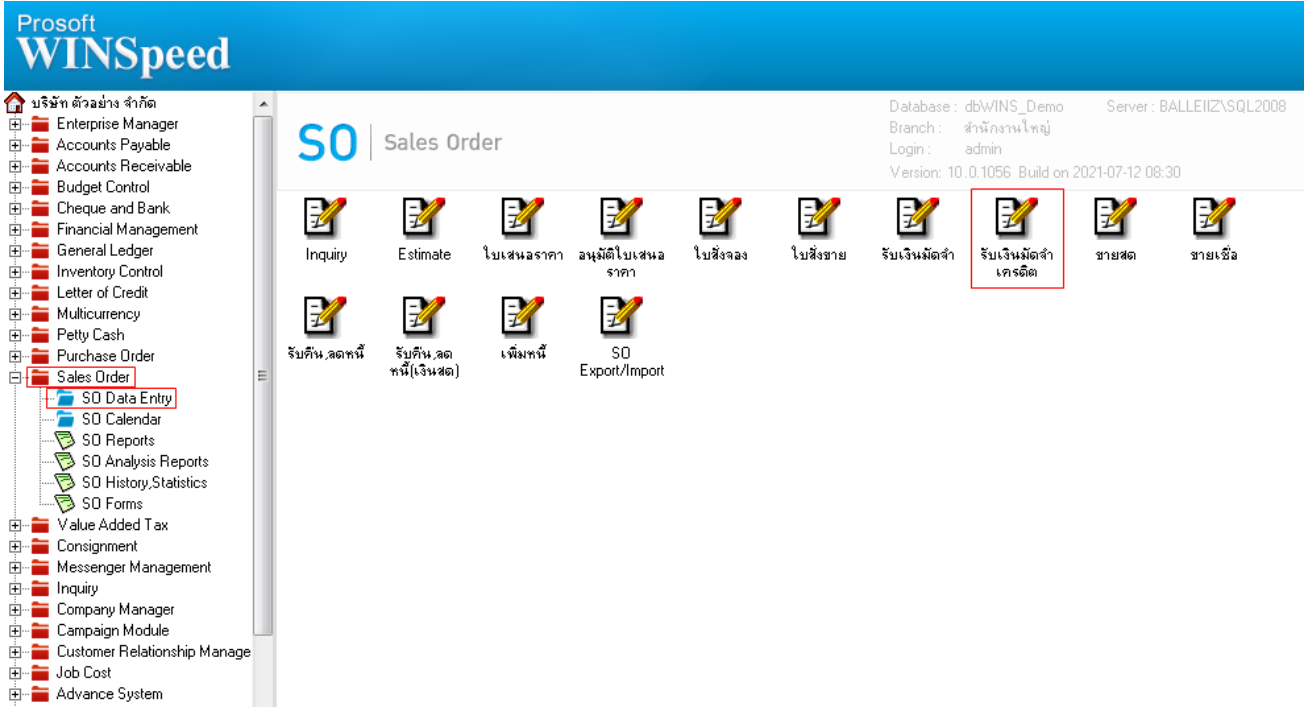

#### 2.เลือกเอกสำร Click > Print

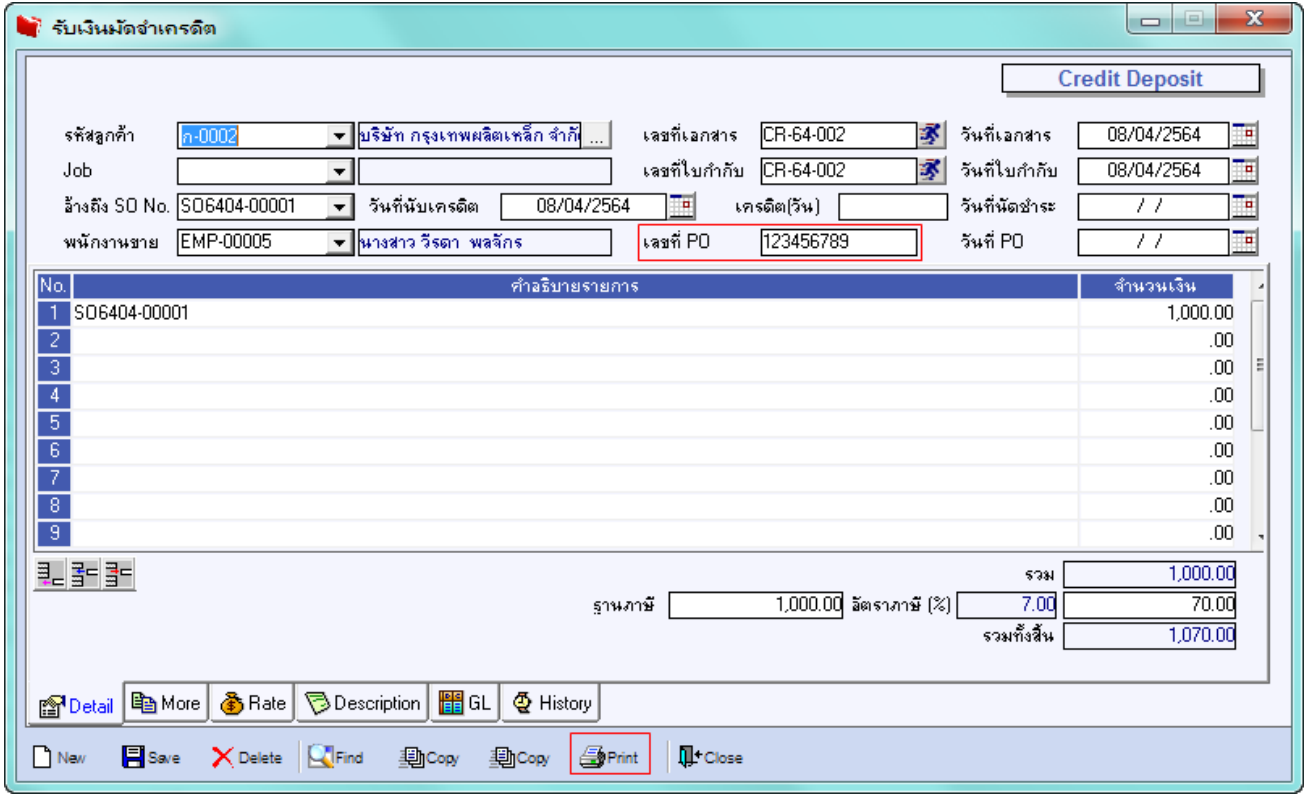

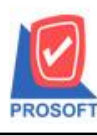

# **บริษัท โปรซอฟท์ คอมเทค จ ากัด**

**2571/1ซอฟท์แวร์รีสอร์ท ถนนรามค าแหงแขวงหัวหมากเขตบางกะปิ กรุงเทพฯ 10240 โทรศัพท์: 0-2739-5900 (อัตโนมัติ) http://www.prosoft.co.th**

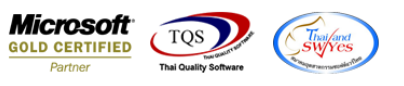

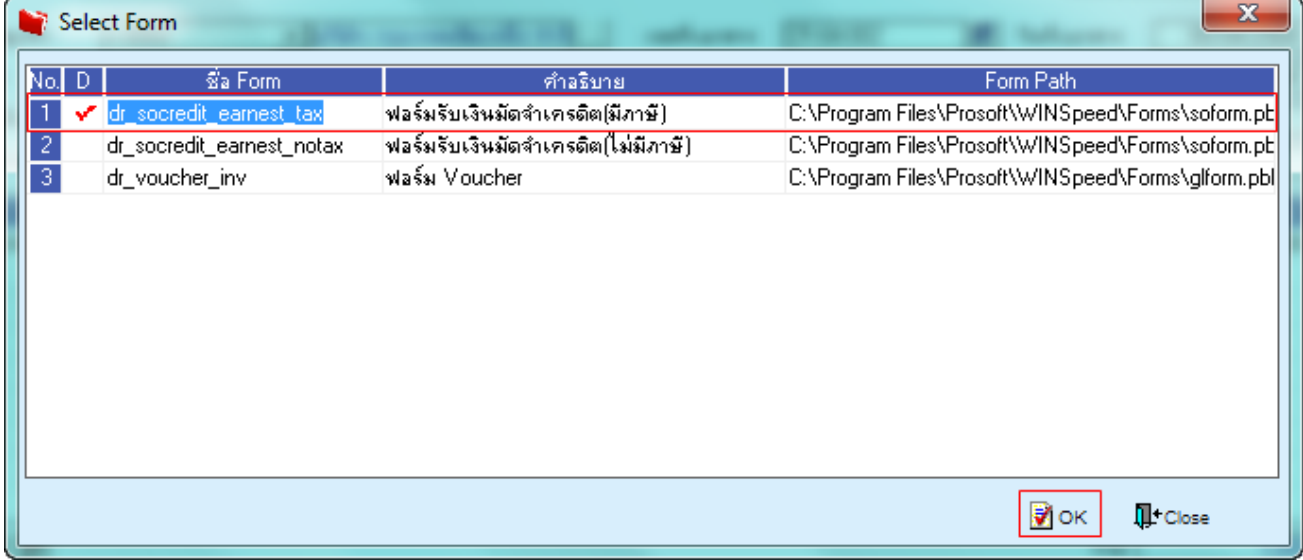

# 3.เลือก Design

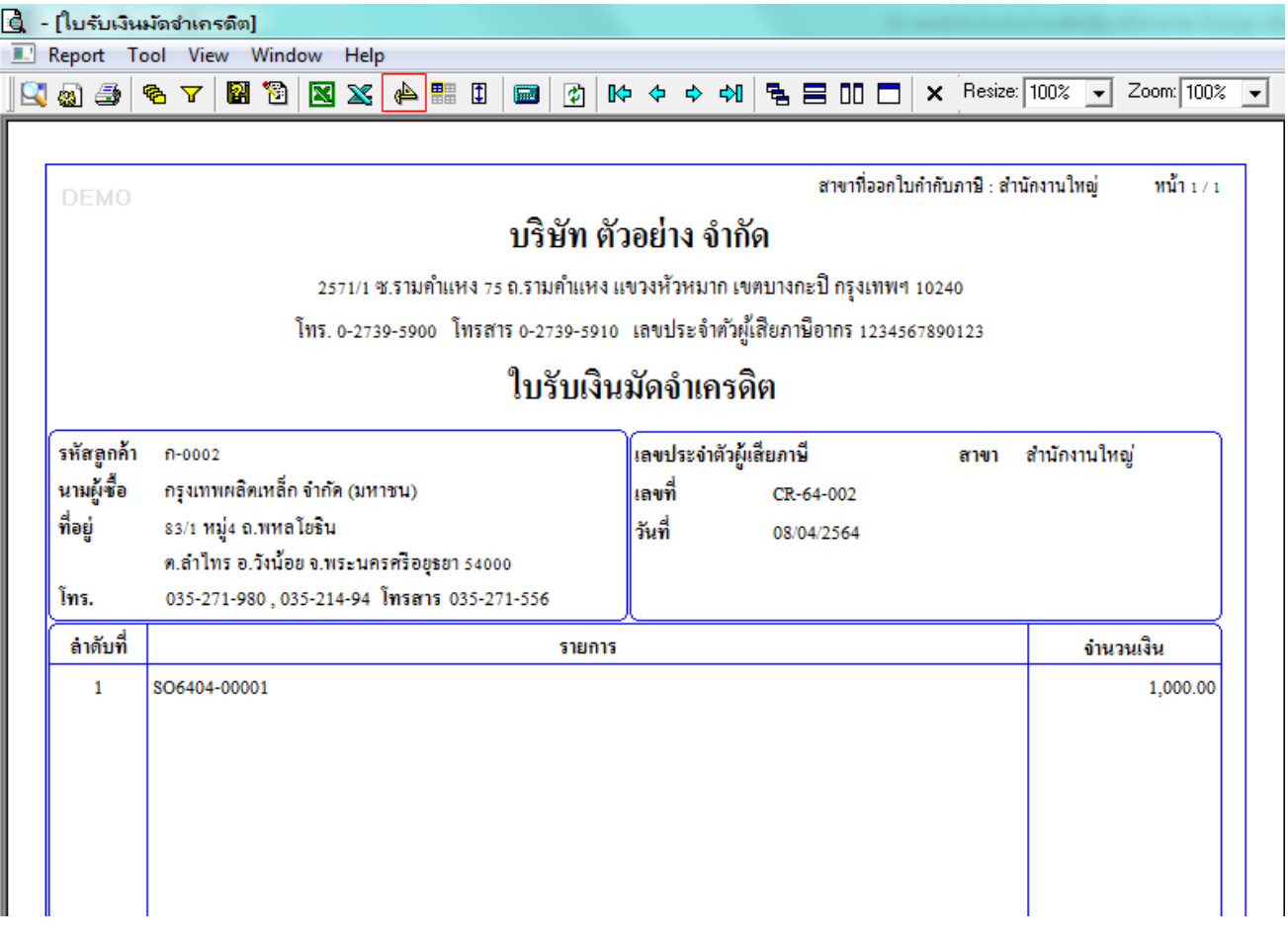

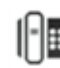

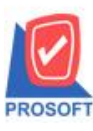

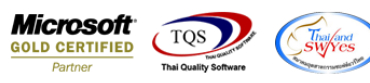

### 4.Click ขวำ เลือก Add… > Column

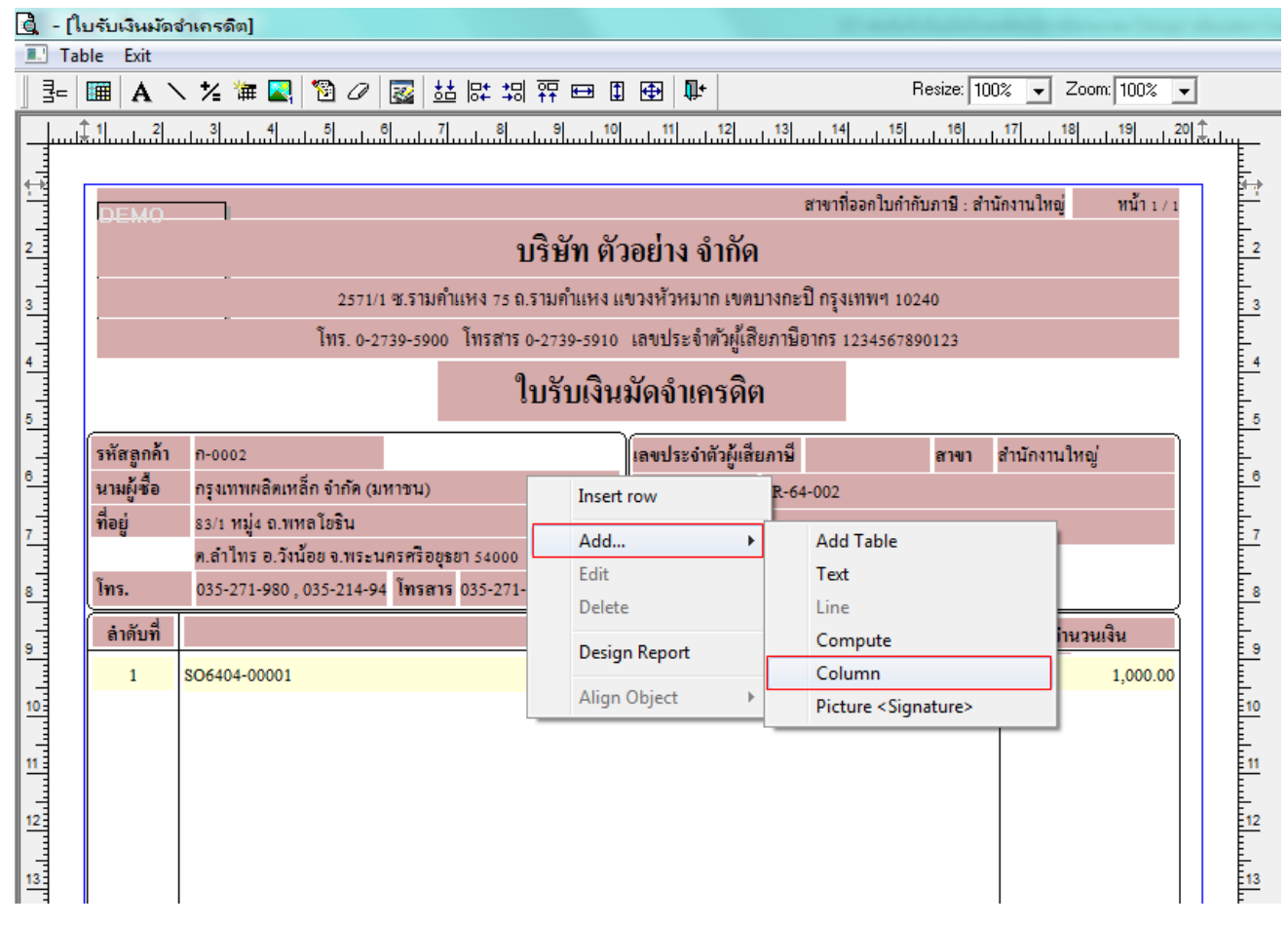

### 5.เลือก Column ชื่อ custpono : !

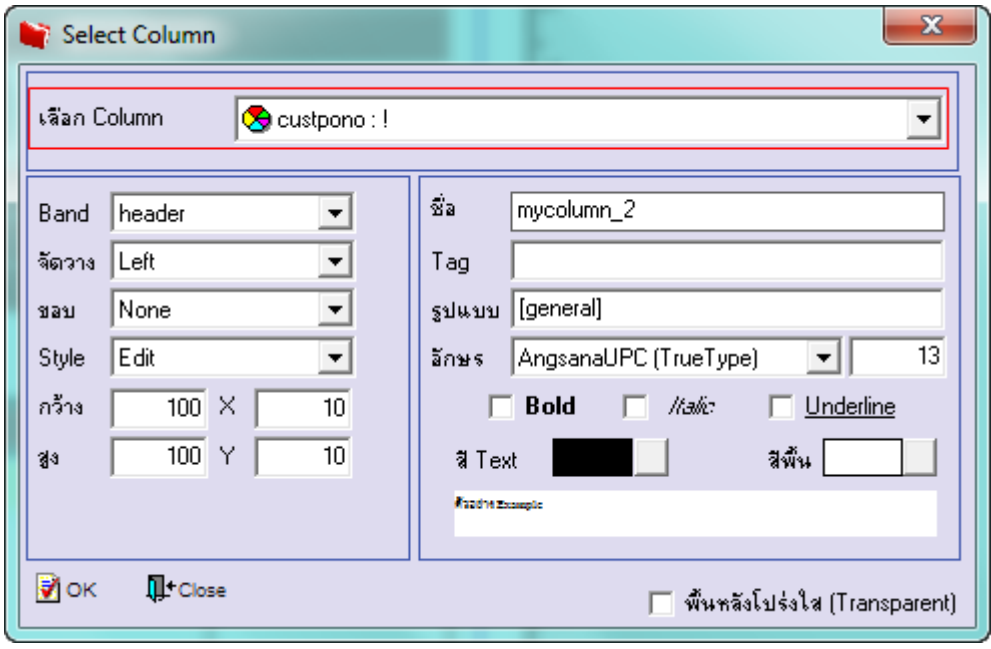

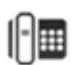

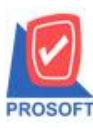

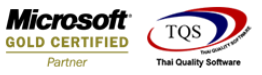

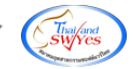

6.เลือก Exit Design Mode

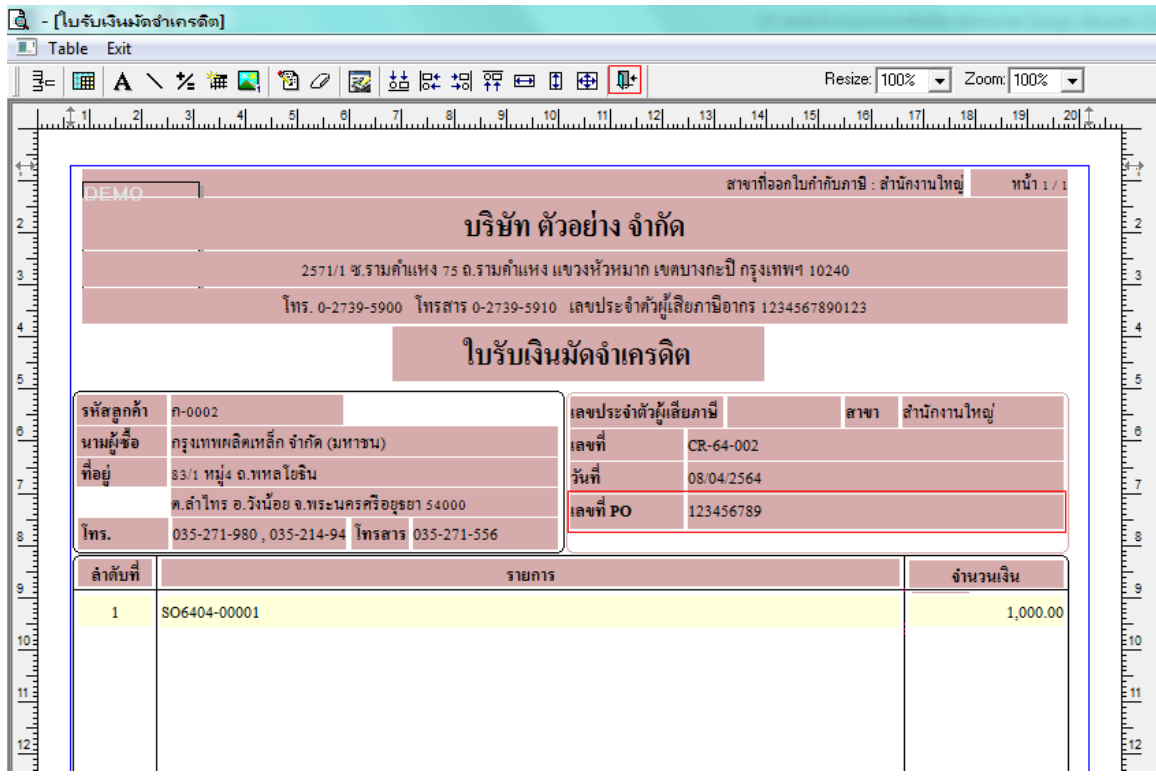

7.ท ำกำร Save form โดยเข้ำไปที่ Tool > Save As Report…

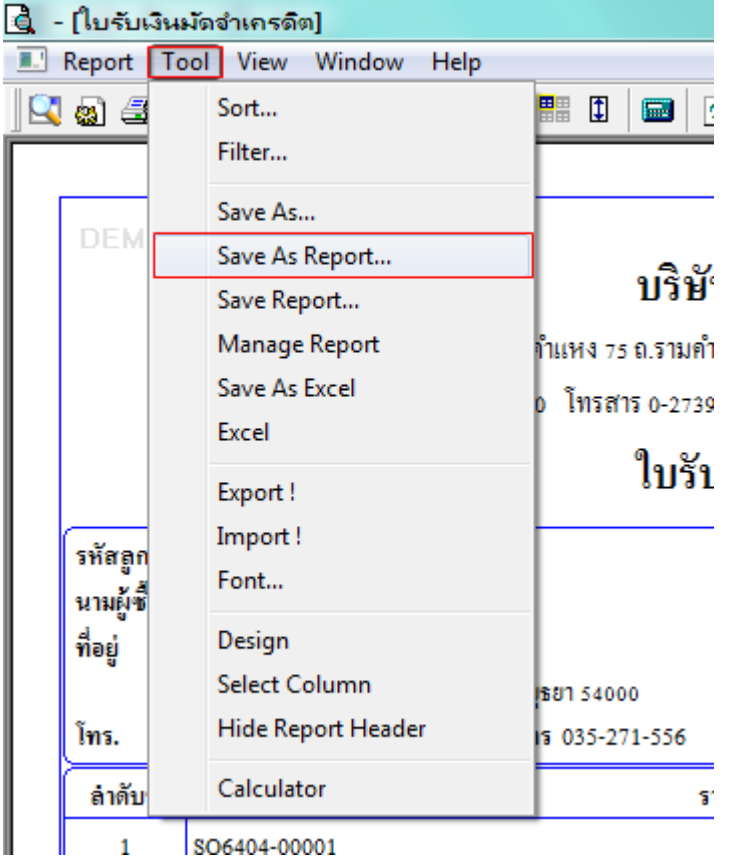

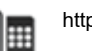

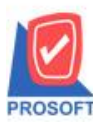

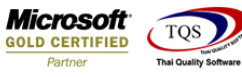

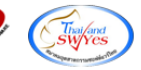

8.Click เลือกรำยกำร my\_report.pbl กำ หนด Report name (กรอกชื่อเป็นภำษำองักฤษเท่ำน้นั ) Click > OK

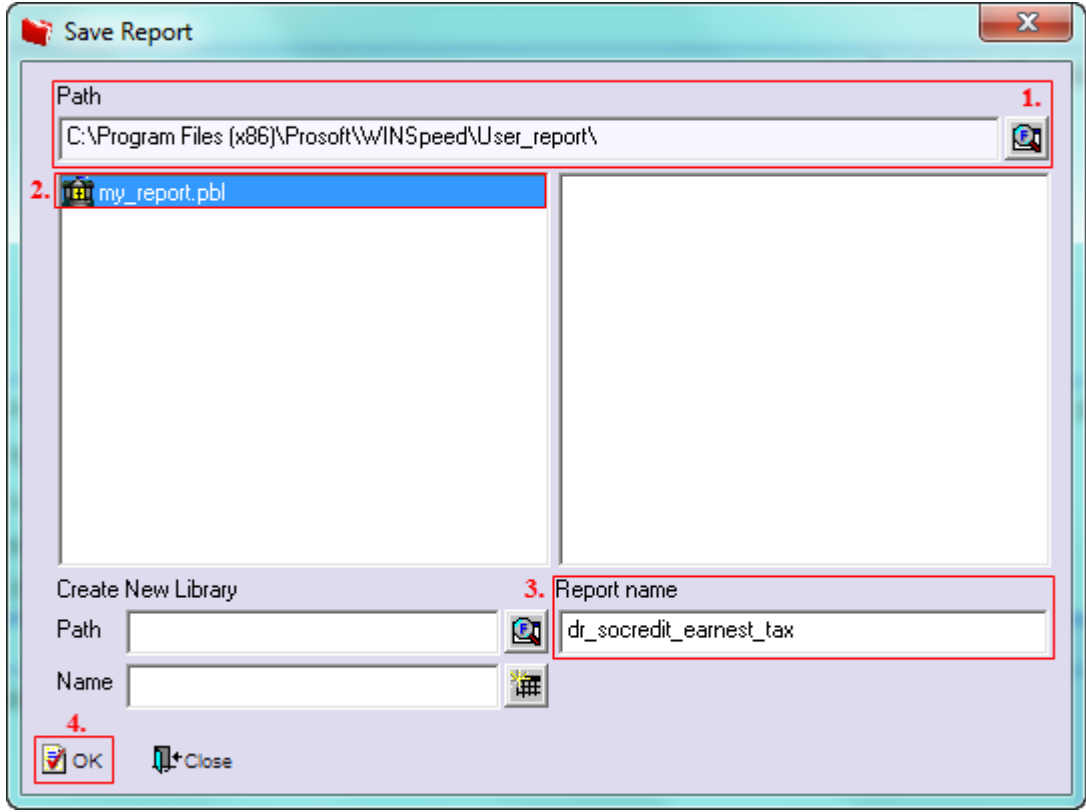

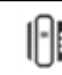